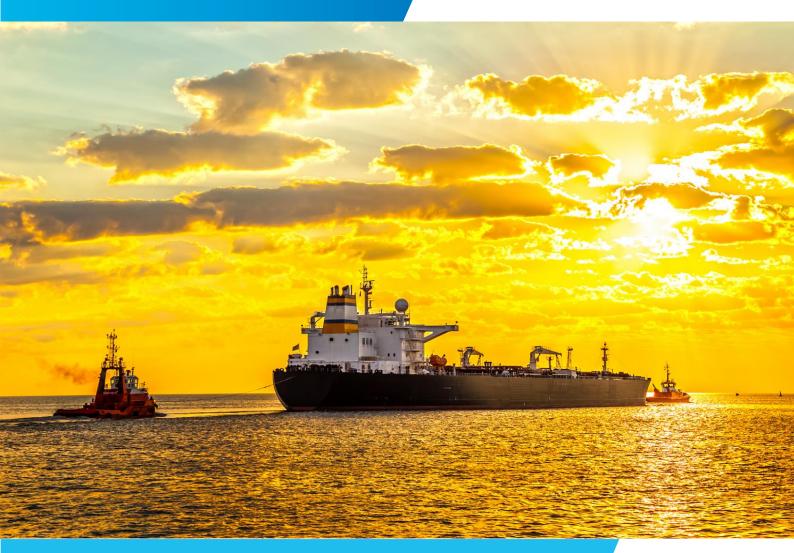

# **Identity Management**

# **User Manual**

ANNEX I – SERVICE EIS (SAFESEANET) & PROFILES

Version: 2.1

Date: 02/02/2022

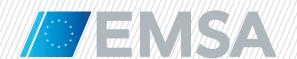

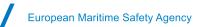

## **Document History**

| Version | Date       | Changes                                                                                                    | Prepared |
|---------|------------|----------------------------------------------------------------------------------------------------|----------|
| 1.0     | 17/01/2020 | Initial version – New access right policies enforced after the deployment of SafeSeaNet European Index Server (SSN EIS) v4.2.  | EMSA     |
| 2.0     | 21/01/2022 | New profiles:  • "Provide Exemptions" as agreed at 9 <sup>th</sup> SSN Group meeting  • "View Crew And Pax Details" for SSN v5 | EMSA     |
| 2.1     | 02/02/2022 | New profile:  • "CLD PRF National Manager" for SSN v5                                                                          | EMSA     |

## **Table of Contents**

| 1   | Purpose of the document                                                          | 3  |
|-----|----------------------------------------------------------------------------------|----|
| 2   | Introduction                                                                     |    |
| 3   | Profiles and Operations                                                          | 5  |
| 3.1 | Profiles associated to the Service EIS                                           |    |
| 3.2 | Profiles associated to the service IMS                                           | 12 |
| 3.3 | Profiles associated to the service CHD-MARCIS2 - Central HAZMAT Database         |    |
| 3.4 | Operations                                                                       | 13 |
| 4   | Overview Matrix                                                                  | 14 |
| 5   | Examples of Profiles usage                                                       | 15 |
| 5.1 | SSN NCA + visualise LRIT flag data via SEG                                       | 15 |
| 5.2 | Maritime Authority + sending MRS reports and requesting HAZMAT and Waste details | 15 |
| 5.3 | CSD Manager                                                                      | 16 |
| 5.4 | View Waste details                                                               | 16 |
| 5.5 |                                                                                  |    |
| 5.6 | Provide Exemptions                                                               | 18 |
| 5.7 | CLD PRE National Manager                                                         | 18 |

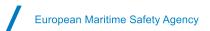

## 1 Purpose of the document

This annex is part of the Identity Management User Manual for National SSN Administrators (NSA) and presents the new access right policies enforced after the deployment of SafeSeaNet European Index Server (SSN EIS) v4.2.

**Section 2** introduces the concepts of Profiles and Operations. **Section 3** identifies the Profiles and Operations available to a SSN NSA, **Section 4** presents an overview of the matrix access rights and **Section 5** provides examples of Profiles usage.

The intended audience of this document are the SSN users in participating Member States (MS) that have the function to manage SSN accounts hereafter referred as National SSN Administrator. The NSA is also entitled to manage the access of SSN users to the Central HAZMAT Database and MAR-CIS database hereafter called CHD-MARCIS2 - Central HAZMAT Database (CHD/MARCIS).

#### 2 Introduction

Users' access rights are based on Profiles and Operations. The Profiles are classified as Primary and Additional.

**Primary Profiles** are mandatory Profiles that a user must have to access SSN modules. The Primary Profiles are:

- SSN NCA (National Competent Authorities);
- Maritime Authority (Member State's authority executing functions in the maritime domain);
- Maritime Authority LRIT Flag Shared;
- Port; and
- Port from MS sharing LRIT Flag.

For CHD-MARCIS2 - Central HAZMAT Database modules the Primary Profiles are:

- · CHD User; and
- MARCIS2 User.

**Additional Profiles** are Profiles that when added to the Primary Profiles will grant additional access rights (e.g. View Waste Details). Additional Profiles, except for the Profile "CSD Manager", should be added on top of a Primary Profile otherwise the access right will be unavailable to the user (see section 5 – Examples of Profiles usage). The Additional Profiles are:

- Provide MRS:
- Provide IR;
- Provide Exemptions;
- View Hazmat Details;
- View Security Details;
- View Waste Details;
- View Bunkers Details;

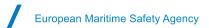

- View Crew And Pax Details (for SAR purposes only<sup>1</sup>);
- View MRS Details;
- View IR Details;
- Email Incident Report;
- CSD Manager; and
- CLD PRF National Manager.

A Profile may include access rights to several different services (e.g. SSN EIS, Integrated Maritime Services, etc). Once a user account is assigned a Profile, it is given all the access rights corresponding to the Profile (there is no option to downgrade the access rights allocated to a user account by a Profile). Profiles may cover more than one Service while the access rights, also referred as Roles, belong to one unique Service.

A user may be assigned one or several Profiles. <u>Profiles are cumulative</u> and the user will be given the sum of access rights provided by his/her Profiles.

**Operations** are used for the customisation of some EMSA services (e.g. Integrated Maritime Services, CleanSeaNet) used via the SafeSeaNet Ecosystem Graphical Interface (SEG). The EIS service uses the Operation "IVTMIS".

#### Notes:

- System accounts (e.g. National SSN Systems) are managed by EMSA and are out of the scope of this document. The same applies for access to SSN by third countries via system or person (e.g. Montenegro).
- Accounts for National SSN Administrators are created by EMSA upon request of the SSN National Competent Authority as explained in the SSN "Welcome on Board" document.

<sup>1</sup> In accordance with Article 10 paragraph 2 of Council Directive 98/41/EC (as amended) "Each Member State shall designate the authority that will have access to the information required under this Directive. Member States shall ensure that, in the event of an emergency or in the aftermath of an accident, that designated authority has immediate access to the information required under this Directive."

## **3 Profiles and Operations**

#### 3.1 Profiles associated to the Service EIS

National SSN Administrators can grant Profiles related to the Service "EIS" (European Index Server). Tables below presents the main Roles associated to each profile and provides a brief description of each Role.

The Profiles introduced below generally include Roles from four different services: EIS (European Index Server), CLD (Central Locations Database), COD (Central Organisations Database) and IMS (Integrated Maritime Services).

#### SSN NCA

| Profile | Service | Associated Role              | Description                                                                                                |                                                                                              |
|---------|---------|------------------------------|----------------------------------------------------------------------------------------------------|----------------------------------------------------------------------------------------------|
|         |         | Provide Incident reports     | Create/Update Incident reports in SSN                                                                      |                                                                                              |
|         |         | Provide Exemptions           | Create/Update/Delete Exemptions granted to ships in SSN                                                    |                                                                                              |
|         |         | Provide MRS reports          | Send MRS notifications                                                                                     |                                                                                              |
|         |         | View Voyage                  | View information regarding ship voyages                                                                    |                                                                                              |
|         |         | View AIS Ship Notification   | View ship position information from Terrestrial AIS                                                        |                                                                                              |
|         |         | View Voyage Hazmat           | View voyage details regarding dangerous and polluting goods (HAZMAT)                                       |                                                                                              |
|         | Vio     | View Voyage Security         | View voyage details regarding the Security notification                                                    |                                                                                              |
|         | EIS     | View Voyage Waste            | View voyage details regarding the Waste notification                                                       |                                                                                              |
|         | LIG     | View Voyage Bunkers          | View voyage details regarding the Bunkers on board                                                         |                                                                                              |
| SSN NCA |         | View MRS Report              | View voyage details regarding the MRS reports                                                              |                                                                                              |
|         |         | View Incident Report         | View voyage details regarding the Incident reports                                                         |                                                                                              |
|         |         | View Exemption               | View information regarding exemptions granted to ships                                                     |                                                                                              |
|         |         |                              | View EIS Reference Data                                                                                    | Download of reference lists from SSN (Banned & SHT & Detained vessel and Locations download) |
|         |         | View SSN logs and Statistics | Search for messages transmitted between the EIS and SSN participating MSs and View generic SSN statistics. |                                                                                              |
|         |         | CSD Viewer                   | Edit and update ship details in CSD                                                                        |                                                                                              |

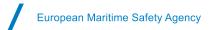

|         | CI D | CLD Viewer                                                                                     | View Locations from the Central Locations Database (CLD)                                                                                                    |
|---------|------|------------------------------------------------------------------------------------------------|----------------------------------------------------------------------------------------------------|
|         | CLD  | Locations National Manager Edit Location codes in the CLD limited to the user's country        | Edit Location codes in the CLD limited to the user's country                                                                                                    |
| SSN NCA | 000  | COD Viewer                                                                                     | View Organisations from the Central Organisations Database (COD)                                                                                                    |
|         | COD  |                                                                                                | Create/Update Organisations in the COD limited to the user's country                                                                                                    |
|         | IMS  | View T-AIS & SAT-AIS, EO data,<br>Access to Voyage information<br>(SSN), View TDMs, IMS Mobile | Access to SEG with permissions to: View SSN voyage information and details (e.g. view Waste details), View ship position information from Terrestrial AIS & Satellite AIS, View Earth Observation products, View Traffic Density Maps (TDMs), Access to Mobile app |

In IdM, when selecting the Profile "SSN NCA" the following information is displayed:

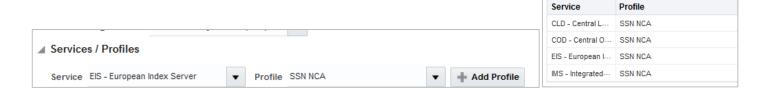

#### Maritime Authority

| Profile            | Service | Associated role                                                                    | Description                                                                                                    |
|--------------------|---------|------------------------------------------------------------------------------------|----------------------------------------------------------------------------------------------------|
|                    |         | View Voyage                                                                        | View information regarding ship voyages                                                                                                    |
|                    |         | View AIS Ship Notification                                                         | View ship position information from Terrestrial AIS                                                                                                    |
|                    | EIS     | View Exemption                                                                     | View information regarding exemptions granted to ships                                                                                                    |
|                    |         | View EIS Reference Data                                                            | Download of reference lists from SSN (Banned & SHT & Detained vessel and Locations download)                                                                                                    |
| Maritime Authority |         | CSD Viewer                                                                         | View and request ship details from the Central Ship Database (CSD)                                                                                                    |
|                    | CLD     | CLD Viewer                                                                         | View Locations from the Central Locations Database (CLD)                                                                                                    |
|                    | COD     | COD Viewer                                                                         | View Organisations from the Central Organisations Database (COD)                                                                                                    |
|                    | IMS     | View T-AIS & SAT-AIS, EO data,<br>Access to Voyage information<br>(SSN), View TDMs | Access to SEG with permissions to: View SSN voyage information and details (e.g. view Waste details), View ship position information from Terrestrial AIS & Satellite AIS, View Earth Observation products, View Traffic Density Maps (TDMs) |

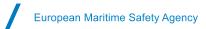

In IdM when selecting the Profile "Maritime Authority" the following information is displayed on the screen:

|                                                                                      | Service          | Profile            |
|--------------------------------------------------------------------------------------|------------------|--------------------|
|                                                                                      | CLD - Central L  | Maritime Authority |
| Services / Profiles                                                                  | COD - Central O  | Maritime Authority |
|                                                                                      | EIS - European I | Maritime Authority |
| Service EIS - European Index Server   ▼ Profile Maritime Authority   ▼ ♣ Add Profile | IMS - Integrated | Maritime Authority |
|                                                                                      |                  |                    |

#### Maritime Authority – LRIT Flag Shared

The profile "Maritime Authority – LRIT Flag Shared" has the same associated roles as the profile Maritime Authority, plus the role to view LRIT data from those MSs that agreed to share their LRIT data.

MSs that agreed to share LRIT data are: Denmark, Finland, France, Germany, Greece, Iceland, Italy, Latvia, Lithuania, Norway, Romania, Slovenia and The Netherlands (Situation in March 2020).

| Profile                                  | Service | Associated role                                                                                                 | Description                                                                                                    |
|------------------------------------------|---------|----------------------------------------------------------------------------------------------------|----------------------------------------------------------------------------------------------------|
|                                          |         | View Voyage                                                                                                    | View information regarding ship voyages                                                                                                    |
|                                          |         | View AIS Ship Notification                                                                                      | View ship position information from Terrestrial AIS                                                                                                    |
|                                          | EIS     | View Exemption                                                                                                  | View information regarding exemptions granted to ships                                                                                                    |
|                                          |         | View EIS Reference Data                                                                                         | Download of reference lists from SSN (Banned & SHT & Detained vessel and Locations download)                                                                                                    |
| Maritime Authority -<br>LRIT Flag Shared |         | CSD Viewer                                                                                                    | View and request ship details from the Central Ship Database (CSD)                                                                                                    |
| Livii i lag Silaleu                      | CLD     | CLD Viewer                                                                                                    | View Locations from the Central Locations Database (CLD)                                                                                                    |
|                                          | COD     | COD Viewer                                                                                                    | View Organisations from the Central Organisations Database (COD)                                                                                                    |
|                                          | IMS     | View T-AIS & SAT-AIS, EO data,<br>Access to Voyage information<br>(SSN), View TDMs, View LRIT<br>flag MS shared | Access to SEG with permissions to: View SSN voyage information and details (e.g. view Waste details), View ship position information from Terrestrial AIS & Satellite AIS, View Earth Observation products, View Traffic Density Maps (TDMs), View LRIT flag data from the MS agreeing to share data. |

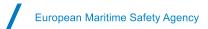

In IdM when selecting the Profile "Maritime Authority – LRIT Flag Shared" the following information is displayed on the screen:

|                                                                                       | Service          | Profile                              |
|---------------------------------------------------------------------------------------|------------------|--------------------------------------|
|                                                                                       | CLD - Central L  | Maritime Authority -LRIT Flag Shared |
| ✓ Services / Profiles                                                                 | COD - Central O  | Maritime Authority -LRIT Flag Shared |
|                                                                                       | EIS - European I | Maritime Authority -LRIT Flag Shared |
| Service EIS - European Index Server   ▼ Profile Maritime Authority - LRIT Flag Shared | IMS - Integrated | Maritime Authority -LRIT Flag Shared |
|                                                                                       |                  |                                      |

#### Port

A user with the Profile "*Port*" has access to the information limited to the LOCODEs covered by his/her organisation under the organisation's Duty Name *Reception* of port pre-arrival notification. In practical terms, when a user with Profile Port makes a request for detailed information on for example HAZMAT, he or she will only get the details for ships aiming at or leaving from the corresponding LOCODEs.

| Profile | Service | Associated role                                                                                            | Description                                                                                                    |
|---------|---------|----------------------------------------------------------------------------------------------------|----------------------------------------------------------------------------------------------------|
|         |         | View Voyage Hazmat and<br>Bunkers for Ports                                                                | View voyage details regarding dangerous and polluting goods (HAZMAT) and regarding the bunkers on board                                                                                                    |
|         |         | View AIS Ship Notification                                                                                 | View ship position information from Terrestrial AIS                                                                                                    |
|         | EIS     | View Exemption                                                                                             | View information regarding exemptions granted to ships                                                                                                    |
|         |         | View EIS Reference Data                                                                                    | Download of reference lists from SSN (Banned & SHT & Detained vessel and Locations download)                                                                                                    |
| Port    |         | CSD Viewer                                                                                                 | View and request ship details from the Central Ship Database (CSD)                                                                                                    |
|         | CLD     | CLD Viewer                                                                                                 | View Locations from the Central Locations Database (CLD)                                                                                                    |
|         | COD     | COD Viewer                                                                                                 | View Organisations from the Central Organisations Database (COD)                                                                                                    |
|         | IMS     | View T-AIS & SAT-AIS, EO data,<br>Access to Voyage information<br>(SSN), View TDMs, View LRIT<br>MS shared | Access to SEG with permissions to: View SSN voyage information and details (e.g. view Waste details), View ship position information from Terrestrial AIS & Satellite AIS, View Earth Observation products, View Traffic Density Maps (TDMs) |

#### • Port from MS sharing LRIT Flag

The Profile "Port from MS sharing LRIT Flag" has the same associated roles and limitation in terms of LOCODE as the profile Port, plus the role to view LRIT data from those MSs that agreed to share their LRIT data.

MSs that agreed to share data are: Denmark, Finland, France, Germany, Greece, Iceland, Italy, Latvia, Lithuania, Norway, Romania, Slovenia and The Netherlands (Situation in March 2020).

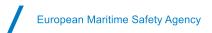

| Profile                        | Service | Associated role                                                                                                    | Description                                                                                                    |
|--------------------------------|---------|----------------------------------------------------------------------------------------------------|----------------------------------------------------------------------------------------------------|
|                                |         | View Voyage Hazmat and Bunkers for Ports                                                                                                    | View voyage details regarding dangerous and polluting goods (HAZMAT) and regarding the bunkers on board                                                                                                    |
|                                |         | View AIS Ship Notification       View ship position information from Terrestrial AIS         View Exemption       View information regarding exemptions granted to ships | View ship position information from Terrestrial AIS                                                                                                    |
|                                | EIS     |                                                                                                    | View information regarding exemptions granted to ships                                                                                                    |
|                                |         | View EIS Reference Data                                                                                                    | Download of reference lists from SSN (Banned & SHT & Detained vessel and Locations download)                                                                                                    |
| Port from MS sharing LRIT Flag |         | CSD Viewer                                                                                                    | View and request ship details from the Central Ship Database (CSD)                                                                                                    |
|                                | CLD     | CLD Viewer                                                                                                    | View Locations from the Central Locations Database (CLD)                                                                                                    |
|                                | COD     | COD Viewer                                                                                                    | View Organisations from the Central Organisations Database (COD)                                                                                                    |
|                                | IMS     | View T-AIS & SAT-AIS, EO data,<br>Access to Voyage information<br>(SSN), View TDMs, View LRIT<br>flag MS shared                                                          | Access to SEG with permissions to: View SSN voyage information and details (e.g. view Waste details), View ship position information from Terrestrial AIS & Satellite AIS, View Earth Observation products, View Traffic Density Maps (TDMs), View LRIT flag data from the MS agreeing to share data. |

#### Provide MRS/ Provide IR/ Provide Exemptions

Users entitled to provide MRS or Incident reports or Exemptions need to be given the Additional Profiles "*Provide MRS*" or "*Provide IR*" or "*Provide Exemptions*" to be able to submit MRS notifications or Incident reports or Exemptions in SSN.

Note: Users with the Profile "SSN NCA" have already these additional profiles for providing MRS, Incident reports and Exemptions included as access rights in the "SSN NCA" Profile.

| Profile     | Service | Associated role     | Description            |
|-------------|---------|---------------------|------------------------|
| Provide MRS | EIS     | Provide MRS reports | Send MRS notifications |

| Profile    | Service | Associated role          | Description                           |
|------------|---------|--------------------------|---------------------------------------|
| Provide IR | EIS     | Provide Incident reports | Create/Update Incident reports in SSN |

| Profile            | Service | Associated role    | Description                                             |
|--------------------|---------|--------------------|---------------------------------------------------------|
| Provide Exemptions | EIS     | Provide Exemptions | Create/Update/Delete Exemptions granted to ships in SSN |

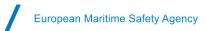

#### View Detailed EIS information

Users entitled to view details on HAZMAT, Security, Waste, Bunkers, MRS or Incident Reports need to be given the Additional Profiles "View Hazmat Details", "View Security Details", "View Waste details", "View Bunkers Details", "View Crew And Pax Details", "View MRS Details" or "View IR Details" respectively to be able to request the corresponding detailed SSN information in SSN or in SEG.

#### Notes:

- Users with the profile "**SSN NCA**" already have these additional profiles to view all detailed SSN information included as access rights in the "SSN NCA" Profile.
- Users with Profile "Port" or "Port from MS sharing LRIT Flag" already have the additional profiles "View Hazmat Details" and "View Bunkers Details" to view the detailed HAZMAT and Bunkers included as access rights in the "Port" and "Port from MS sharing LRIT Flag" Profile. The LOCODEs limitation (refer to section "Port" above) will be applied to the Hazmat and Bunkers information.
- If a user with Profile "Port" or "Port from MS sharing LRIT Flag" is given the Profile "View Security Details" or "View Waste Details", the LOCODEs limitation will also be applied to the Security and the Waste detailed information.

| Profile             | Service | Associated role    | Description                                                          |
|---------------------|---------|--------------------|----------------------------------------------------------------------|
| View Hazmat Details | EIS     | View Voyage Hazmat | View voyage details regarding dangerous and polluting goods (HAZMAT) |

| Profile               | Service | Associated role      | Description                                             |
|-----------------------|---------|----------------------|---------------------------------------------------------|
| View Security Details | EIS     | View Voyage Security | View voyage details regarding the Security notification |

| Profile            | Service | Associated role   | Description                                          |
|--------------------|---------|-------------------|------------------------------------------------------|
| View Waste Details | EIS     | View Voyage Waste | View voyage details regarding the Waste notification |

| Profile                 | Service | Associated role     | Description                                        |
|-------------------------|---------|---------------------|----------------------------------------------------|
| View Bunkers<br>Details | EIS     | View Voyage Bunkers | View voyage details regarding the Bunkers on board |

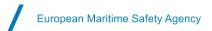

| Profile                      | Service | Associated role                     | Description                                                                   |
|------------------------------|---------|-------------------------------------|-------------------------------------------------------------------------------|
| View Crew And Pax<br>Details | EIS     | View Voyage Crew And Pax<br>Details | View voyage details regarding the Crew And Pax on board for SAR purposes only |

| Profil | le          | Service | Associated role | Description                                   |
|--------|-------------|---------|-----------------|-----------------------------------------------|
| View   | MRS Details | EIS     | View MRS Report | View voyage details regarding the MRS reports |

| Profile         | Service | Associated role      | Description                                        |
|-----------------|---------|----------------------|----------------------------------------------------|
| View IR Details | EIS     | View Incident Report | View voyage details regarding the Incident reports |

#### • <u>Email Incident Report</u>

| Profile                  | Service | Associated role                  | Description                      |
|--------------------------|---------|----------------------------------|----------------------------------|
| Email Incident<br>Report | EIS     | Receive Incident Report by email | Receive Incident Report by email |

#### CSD Manager

The National SSN Administrator will give this profile to national users entitled to administer the Central Ship Database (CSD).

| Profile         | Service     | Associated role                     | Description                                                        |
|-----------------|-------------|-------------------------------------|--------------------------------------------------------------------|
| CSD Manager EIS |             | CSD Viewer                          | View and request ship details from the Central Ship Database (CSD) |
|                 | CSD Manager | Edit and update ship details in CSD |                                                                    |

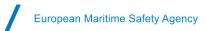

#### • CLD PRF NATIONAL MANAGER

The National SSN Administrator will give this profile to national users entitled to administer information about Port Reception Facilities in the Central Location Database (CLD).

| Profile                 | Service | Associated role     | Description                                                                                                    |
|-------------------------|---------|---------------------|----------------------------------------------------------------------------------------------------|
| PRF National<br>Manager | CLD     | PRF Natonal Manager | View and download location details from the Central Location Database (CLD) Register, update and remove Port Reception Facilities (PRF) in the CLD |

#### 3.2 Profiles associated to the service IMS

The following Profiles are associated to the service IMS (Integrated Maritime Services) and can only be assigned to users by the National IMS Administrators or EMSA.

#### Access to the IMS Mobile Application

| Profile                  | Service | Associated role                       | Description                  |
|--------------------------|---------|---------------------------------------|------------------------------|
| Access IMS Mobile<br>App | IMS     | Access to IMS Mobile Application role | Access to Mobile application |

Note: Users with Profile "SSN NCA" have the access to the IMS Mobile application by default.

#### • T-AIS from the Federation of Russia

The profile "T-AIS from RU" should be granted to MSs participating in the AIS HELCOM agreement.

These MSs are: Denmark, Estonia, Finland, Germany, Latvia, Lithuania, Norway, Poland and Sweden.

| Profile       | Service | Associated role             | Description                                                            |
|---------------|---------|-----------------------------|------------------------------------------------------------------------|
| T-AIS from RU | IMS     | View T-AIS HELCOM countries | View ship position information from Terrestrial AIS provided by Russia |

#### <u>LRIT Flag View</u>

The profile "LRIT Flag View" should be granted to the MSs that agreed not to share their LRIT Flag data.

| Profile        | Service | Associated role    | Description                         |
|----------------|---------|--------------------|-------------------------------------|
| LRIT Flag View | IMS     | View LRIT Flag own | View LRIT own Flag ship information |

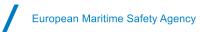

#### 3.3 Profiles associated to the service CHD-MARCIS2 - Central HAZMAT Database

The following Profiles are associated to the service CHD-MARCIS2 - Central HAZMAT Database.

National SSN Administrators can grant Profiles related to the Service "CHD-MARCIS2 - Central HAZMAT Database". Table below presents the main Roles associated to each profile and provides a brief description of each Role.

| Profile  | Service    | Associated role | Description                           |
|----------|------------|-----------------|---------------------------------------|
| CHD User | CHD/MARCIS | CHD User        | Access to the Central HAZMAT Database |

| Profile      | Service    | Associated role | Description                    |
|--------------|------------|-----------------|--------------------------------|
| MARCIS2 User | CHD/MARCIS | MARCIS User     | Access to the MAR-CIS Database |

#### 3.4 Operations

The operation defines the type of information and Services a user has access to in some specific EMSA applications as SEG. National SSN Administrators are entitled to assign the Operation "IVTMIS" to users.

Note: Users without an Operation assigned will be **unable to connect to SEG**.

In IdM when selecting the Operation IVTMIS the following information is displayed on the screen:

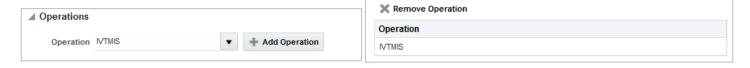

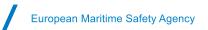

### **4 Overview Matrix**

The table below provides an overview of the Profiles and the corresponding Roles per Service. It aims at facilitating the interpretation of the Profiles and associated Roles/access rights and Services that an NSA can attribute to a user.

|      |                                          |         |                       |                                                |      |                                      |             |                 |                |            |                       |                           | Profiles                    |                       |                                 |                            |                     |                    |                             |                |                            |                          |                   |                  |
|------|------------------------------------------|---------|-----------------------|------------------------------------------------|------|--------------------------------------|-------------|-----------------|----------------|------------|-----------------------|---------------------------|-----------------------------|-----------------------|---------------------------------|----------------------------|---------------------|--------------------|-----------------------------|----------------|----------------------------|--------------------------|-------------------|------------------|
|      |                                          | Primary |                       |                                                |      |                                      |             | Additional      |                |            |                       |                           |                             |                       |                                 |                            |                     |                    |                             |                |                            |                          |                   |                  |
|      | Role/Permissions                         | SSN NCA | Maritime<br>Authority | Maritime<br>Authority -<br>LRIT Flag<br>Shared | Port | Port from<br>MS sharing<br>LRIT Flag | CHD<br>User | MARCIS2<br>User | Provide<br>MRS | Provide IR | Provide<br>Exemptions | View<br>Hazmat<br>Details | View<br>Security<br>Details | View Waste<br>Details | View Crew<br>And Pax<br>Details | View<br>Bunkers<br>Details | View MRS<br>Details | View IR<br>Details | Email<br>Incident<br>Report | CSD<br>Manager | PRF<br>National<br>Manager | Access IMS<br>Mobile App | LRIT Flag<br>View | T-AIS from<br>RU |
|      | Provide MRS Report                       | Х       |                       |                                                |      |                                      |             |                 | Х              |            |                       |                           |                             |                       |                                 |                            |                     |                    |                             |                |                            |                          |                   |                  |
|      | Provide Incident Report                  | X       |                       |                                                |      |                                      |             |                 |                | х          |                       |                           |                             |                       |                                 |                            |                     |                    |                             |                |                            |                          |                   |                  |
|      | Provide Exemption                        | х       |                       |                                                |      |                                      |             |                 |                |            | X                     |                           |                             |                       |                                 |                            |                     |                    |                             |                |                            |                          |                   |                  |
|      | View Voyage                              | х       | х                     | х                                              |      |                                      |             |                 |                |            |                       |                           |                             |                       |                                 |                            |                     |                    |                             |                |                            |                          |                   |                  |
|      | View Voyage Hazmat                       | х       |                       |                                                |      |                                      |             |                 |                |            |                       | Х                         |                             |                       |                                 |                            |                     |                    |                             |                |                            |                          |                   |                  |
|      | View Voyage Security                     | х       |                       |                                                |      |                                      |             |                 |                |            |                       |                           | х                           |                       |                                 |                            |                     |                    |                             |                |                            |                          |                   |                  |
|      | View Voyage Waste                        | х       |                       |                                                |      |                                      |             |                 |                |            |                       |                           |                             | х                     |                                 |                            |                     |                    |                             |                |                            |                          |                   |                  |
|      | View Crew And Pax                        |         |                       |                                                |      |                                      |             |                 |                |            |                       |                           |                             |                       | Х                               |                            |                     |                    |                             |                |                            |                          |                   |                  |
| S    | View Voyage Bunkers                      | x       |                       |                                                |      |                                      |             |                 |                |            |                       |                           |                             |                       |                                 | х                          |                     |                    |                             |                |                            |                          |                   |                  |
| iii  | View Voyage Hazmat and Bunkers for Ports |         |                       |                                                | Х    | x                                    |             |                 |                |            |                       |                           |                             |                       |                                 |                            |                     |                    |                             |                |                            |                          |                   |                  |
|      | View MRS Report                          | X       |                       |                                                |      |                                      |             |                 |                |            |                       |                           |                             |                       |                                 |                            | х                   |                    |                             |                |                            |                          |                   |                  |
|      | View AIS Ship Notification               | X       | Х                     | х                                              | х    | X                                    |             |                 |                |            |                       |                           |                             |                       |                                 |                            |                     |                    |                             |                |                            |                          |                   |                  |
|      | View Incident Report                     | х       |                       |                                                |      |                                      |             |                 |                |            |                       |                           |                             |                       |                                 |                            |                     | Х                  |                             |                |                            |                          |                   |                  |
|      | View Exemption                           | X       | х                     | Х                                              | Х    | X                                    |             |                 |                |            |                       |                           |                             |                       |                                 |                            |                     |                    |                             |                |                            |                          |                   |                  |
|      | Receive Incident Report by email         |         |                       |                                                |      |                                      |             |                 |                |            |                       |                           |                             |                       |                                 |                            |                     |                    | Х                           |                |                            |                          |                   |                  |
|      | View EIS Reference Data                  | X       | х                     | Х                                              | х    | х                                    |             |                 |                |            |                       |                           |                             |                       |                                 |                            |                     |                    |                             |                |                            |                          |                   |                  |
|      | View SSN Logs and Stats                  | X       |                       |                                                |      |                                      |             |                 |                |            |                       |                           |                             |                       |                                 |                            |                     |                    |                             |                |                            |                          |                   |                  |
|      | CSD Viewer<br>CSD Manager                | Х       | х                     | Х                                              | х    | х                                    |             |                 |                |            |                       |                           |                             |                       |                                 |                            |                     |                    |                             | Х              |                            |                          |                   |                  |
|      |                                          |         |                       |                                                |      |                                      |             | -               | 1              |            |                       |                           |                             |                       | 1                               | 1                          |                     |                    |                             | Х              |                            | 1                        |                   | +                |
|      | Locations Viewer                         | x       | х                     | х                                              | х    | x                                    |             |                 |                |            |                       |                           |                             |                       |                                 |                            |                     |                    |                             |                |                            |                          |                   |                  |
| CLD  | Locations Manager                        |         |                       |                                                |      |                                      |             |                 |                |            |                       |                           |                             |                       |                                 |                            |                     |                    |                             |                |                            |                          |                   |                  |
| Ö    | Locations National Manager               | X       |                       |                                                |      |                                      |             |                 |                |            |                       |                           |                             |                       |                                 |                            |                     |                    |                             |                |                            |                          |                   |                  |
|      | PRF National Manager                     |         |                       |                                                |      |                                      |             |                 |                |            |                       |                           |                             |                       |                                 |                            |                     |                    |                             |                | х                          |                          |                   |                  |
| ē    | Organisations Viewer                     | х       | х                     | х                                              | х    | х                                    |             |                 |                |            |                       |                           |                             |                       |                                 |                            |                     |                    |                             |                |                            |                          |                   |                  |
| COD  | Organisations National Manager           | х       |                       |                                                |      |                                      |             |                 |                |            |                       |                           |                             |                       |                                 |                            |                     |                    |                             |                |                            |                          |                   |                  |
|      | View T-AIS HELCOM countries              |         |                       |                                                |      |                                      |             |                 |                |            |                       |                           |                             |                       |                                 |                            |                     |                    |                             |                |                            |                          |                   | Х                |
|      | View T-AIS provided by EU MS             | X       | Х                     | х                                              | х    | X                                    |             |                 |                |            |                       |                           |                             |                       |                                 |                            |                     |                    |                             |                |                            |                          |                   |                  |
|      | View S-AIS All                           | X       | х                     | х                                              | х    | х                                    |             |                 |                |            |                       |                           |                             |                       |                                 |                            |                     |                    |                             |                |                            |                          |                   |                  |
|      | View LRIT Flag all MS agreed sharing     |         |                       | х                                              |      | х                                    |             |                 |                |            |                       |                           |                             |                       |                                 |                            |                     |                    |                             |                |                            |                          |                   |                  |
|      | View LRIT Flag own                       |         |                       |                                                |      |                                      |             |                 |                |            |                       |                           |                             |                       |                                 |                            |                     |                    |                             |                |                            |                          | X                 |                  |
| MS   | View EO data via IMDATE WUP              | X       | х                     | х                                              | х    | X                                    |             |                 |                |            |                       |                           |                             |                       |                                 |                            |                     |                    |                             |                |                            |                          |                   |                  |
| =    | View ABM Reports                         | X       | х                     | х                                              | х    | х                                    |             |                 |                |            |                       |                           |                             |                       |                                 |                            |                     |                    |                             |                |                            |                          |                   |                  |
|      | View ABM Alerts                          | x       | х                     | х                                              | х    | x                                    |             |                 |                |            |                       |                           |                             |                       |                                 |                            |                     |                    |                             |                |                            |                          |                   |                  |
|      | Access to voyage information (SSN)       | X       | х                     | х                                              | х    | X                                    |             |                 |                |            |                       |                           |                             |                       |                                 |                            |                     |                    |                             |                |                            |                          |                   |                  |
|      | Access to SSN Ecosystem GUI (SEG)        | x       | X                     | x                                              | X    | x                                    |             |                 |                |            |                       |                           |                             |                       |                                 |                            |                     |                    |                             |                |                            |                          |                   |                  |
|      | Access to IMSMobile Application role     | X       |                       |                                                |      |                                      |             |                 |                |            |                       |                           |                             |                       |                                 |                            |                     |                    |                             |                |                            | х                        |                   |                  |
| RCIS | Access to CHD                            |         |                       |                                                |      |                                      | х           |                 |                |            |                       |                           |                             |                       |                                 |                            |                     |                    |                             |                |                            |                          |                   |                  |
| MAR  | Access to MARCIS                         |         |                       |                                                |      |                                      |             | x               |                |            |                       |                           |                             |                       |                                 |                            |                     |                    |                             |                |                            |                          |                   |                  |

Note: Profiles are cumulative. A user will be given the sum of Roles provided by his/her Profiles. (see section 2)

The Profiles "Access IMS Mobile App", "LRIT Flag View" and "T-AIS from RU" can only be assigned by the National IMS Administrators or EMSA.

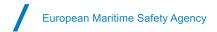

## 5 Examples of Profiles usage

#### 5.1 SSN NCA + visualise LRIT flag data via SEG

The Profile "SSN NCA" cannot see LRIT Flag data in SEG. Two options are possible to give SSN NCAs access to LRIT Flag data:

#### Option 1 – MS not sharing LRIT data

The National SSN Administrator requests EMSA or the National IMS Administrator to grant the Profile "LRIT Flag View".

#### Option 2 – MS sharing LRIT data

The National SSN Administrator adds the Additional Profile "*Maritime Authority – LRIT Flag Shared*". The user will see the LRIT Flag data of his/her country and the LRIT Flag data from the other MS that agreed to share their data.

## 5.2 Maritime Authority + sending MRS reports and requesting HAZMAT and Waste details

The Profile "*Maritime Authority*" cannot send MRS notifications or request Hazmat or Waste detailed information in the SSN Textual Interface (TI) or in SEG.

The National SSN Administrator may add the Additional Profiles "*Provide MRS*", "*View Hazmat Details*" and "*View Waste Details*" to give access to such information.

The screenshot below gives an example of a maritime authority which is given these profiles.

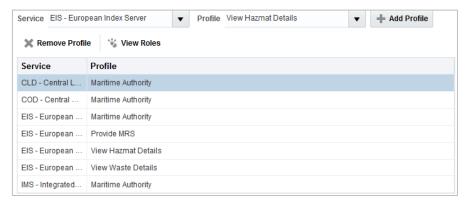

The screenshot below shows the modules that the user is given access to once logging in the EMSA portal:

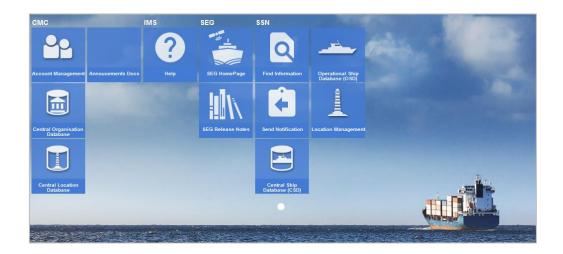

#### 5.3 CSD Manager

National SSN Administrators may give access to the Central Ship Database (CSD) by using the Profile "CSD Manager".

The screenshots below show the corresponding CSD module in the EMSA Portal and the content of the CSD module once selected.

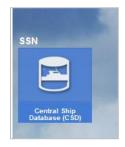

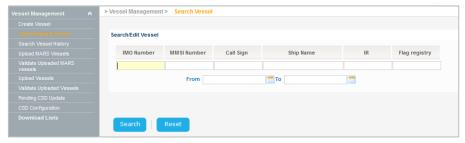

#### 5.4 View Waste details

National SSN Administrator wants to give access to a user for requesting Waste detailed information in the SSN Textual Interface (TI) or in SEG and <u>only</u> selects the Additional Profile "*View Waste Details*".

The screenshots below show the corresponding Profile granted in IdM and no module appearing in the EMSA Portal.

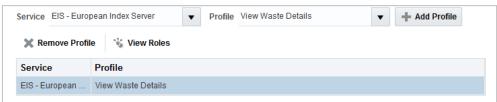

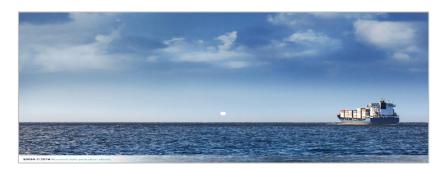

As explained in section 2, Additional Profiles, except for the Profile "CSD Manager", should be added on top of a Primary Profile otherwise the access right will be unavailable to the user.

Thus, the National SSN Administrator needs to add one Primary Profiles (e.g "*Maritime Authority*") to enable the user to request Waste details.

#### 5.5 CHD User and MARCIS2 User

The National SSN Administrator may add the Primary Profiles "*CHD User*" and "*MARCIS2 User*" on top of any Primary SSN Profile to give access to CHD and MARCIS databases to SSN users.

The screenshot below gives an example for a SSN user with Profile "*Maritime Authority*" for which the above mentioned profiles is given.

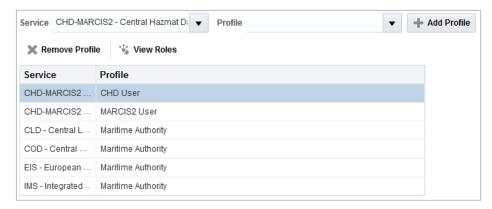

The screenshot below shows the modules that the user is given access to once logging in the EMSA portal:

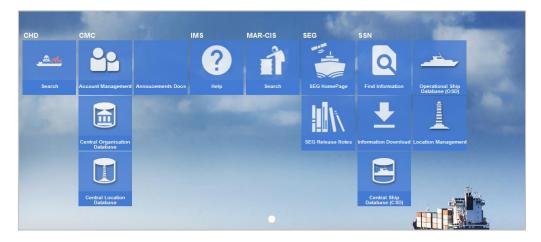

#### 5.6 Provide Exemptions

National SSN Administrators may give access to a user **only** for providing Exemptions in the SSN Textual Interface (TI) by using the Profile "**Provide Exemptions**".

The screenshot below gives an example of an authority for which the above mentioned profile is given.

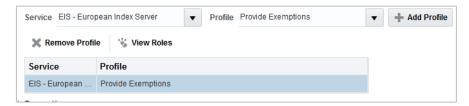

The screenshots below show the corresponding Send Notifications module in the EMSA Portal and the content of the Send Notifications module once selected.

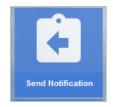

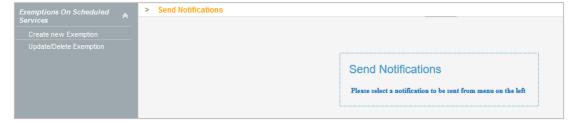

#### 5.7 CLD PRF National Manager

National SSN Administrators may give access to the Central Location Database (CLD) by using the Profile "PRF National Manager".

The screenshots below show the corresponding CLD module in the EMSA Portal and the content of the CLD module once selected.

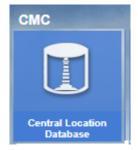

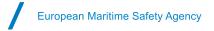

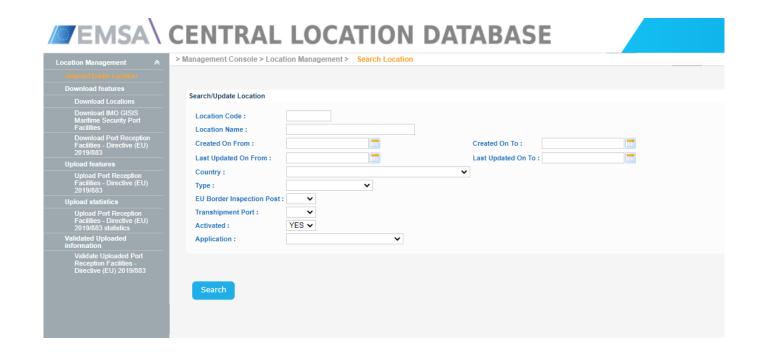